# UIF  $\Box$ Programa Coordenação-Geral de Gestão de Pessoas

1º Edição 2021 | 2022

Ministério do **Desenvolvimento Regional**  **Ministro do Desenvolvimento Regional** Rogério Simonetti Marinho

**Secretário-Executivo**  Claudio Xavier Seefelder Filho

**Secretário-Adjunto**  Daniel de Oliveira Duarte Ferreira

**Secretário de Coordenação Estrutural e Gestão Corporativa** Igor Montezuma Sales Farias

**Diretor de Administração** Romeu Mendes do Carmo

#### **Coordenadora-Geral de Gestão de Pessoas**

Deburah Carneiro de Mendonça Melo

#### **Equipe Técnica**

Rayane Gonçalves Melo Renata Mendes Vianna Borges Daniel Gomes Alves Lilian Morgana da Silva Santos Ludmila Silva de Aguiar Lemos Vieira Renan Ferreira Lopez

#### **Colaboração:**

Equipe CGGP

#### **Diagramação**

Daniel Gomes Alves Lilian Morgana da Silva Santos Ludmila Silva de Aguiar Lemos Vieira Renan Ferreira Lopez

BRASIL. Ministério Desenvolvimento Regional. Secretaria Executiva. Diretoria de Administração. Coordenação-Geral de Gestão de Pessoas. **Guia Programa de Gestão**. Brasília: Coordenação Geral de Gestão de Pessoas, 2021.

Impresso no Brasil/ *Printed in Brazil*

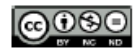

GO SO E livre a reprodução exclusivamente para fins não comerciais, desde que a fonte seja citada.

# **APRESENTAÇÃO**

Com a edição da Instrução Normativa nº 65, de 30 de julho de 2020, foi instituído um novo modelo do Programa de Gestão. O Programa de Gestão é uma ferramenta de gestão autorizada em ato normativo do Ministro de Estado em que os resultados possam ser efetivamente mensurados.

Este Guia foi elaborado tomando-se como premissa básica a necessidade de disseminar as normas e procedimentos operacionais sobre a implantação desse novo modelo.

Seu principal objetivo é orientar os servidores e empregados públicos desta Pasta quanto aos assuntos mais relevantes sobre o tema: execução do programa de gestão; direitos e deveres das chefias e servidores; saúde e segurança ocupacional; e boas práticas.

# Sumário

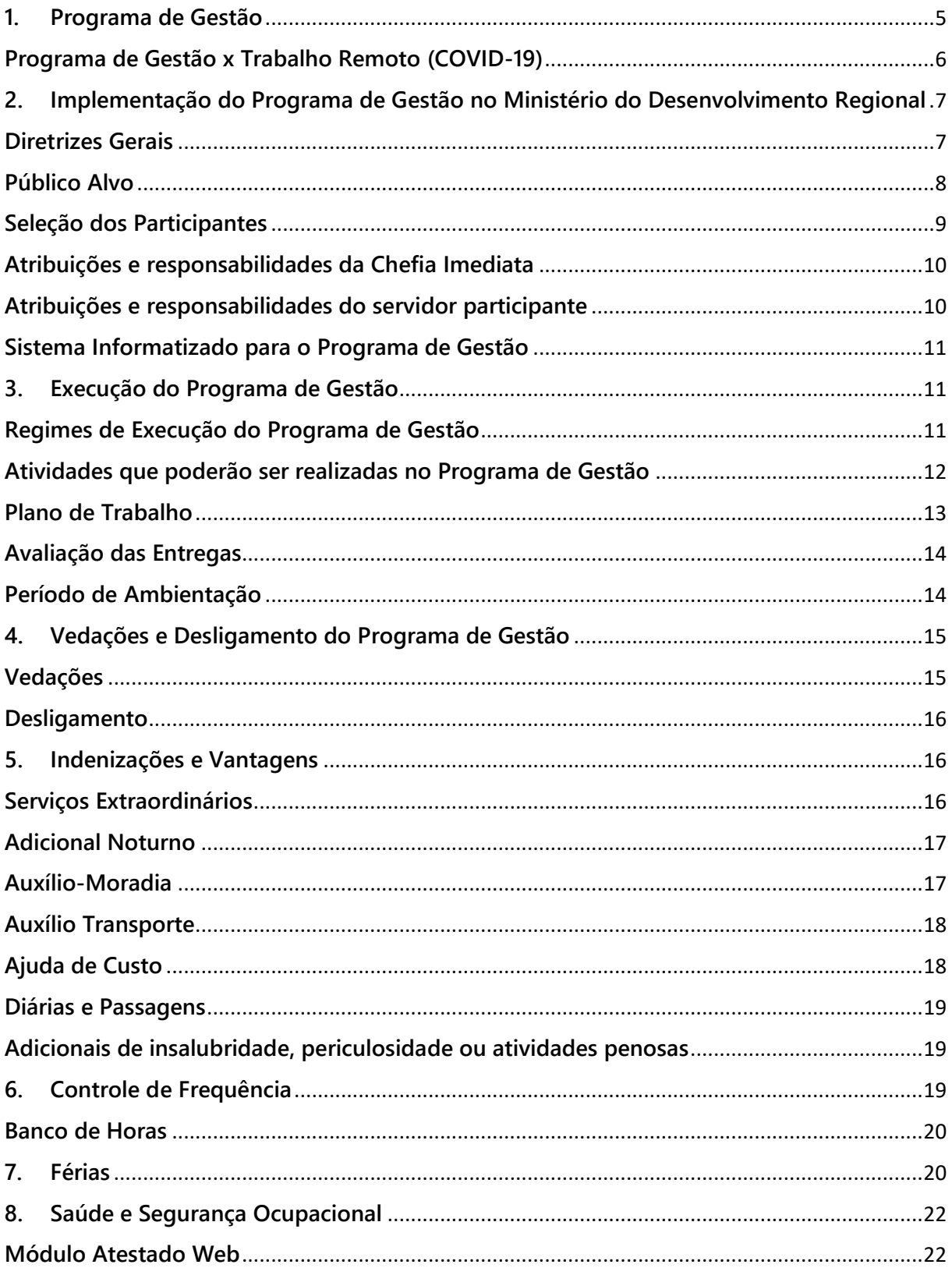

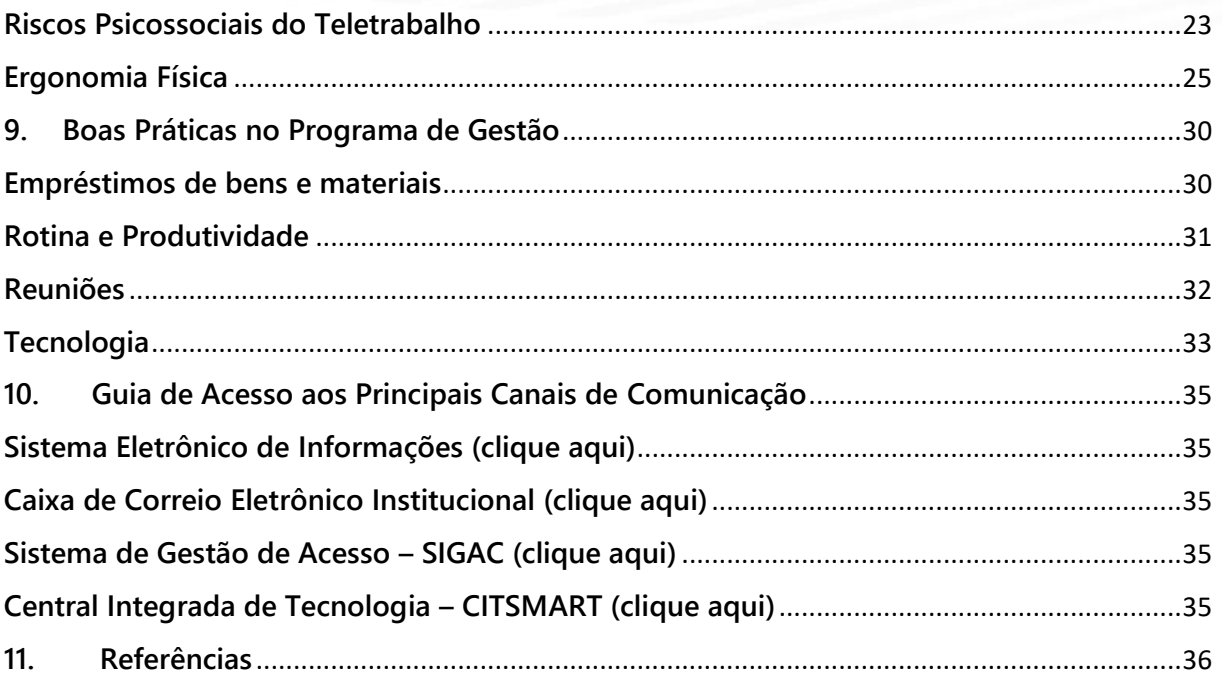

# <span id="page-5-0"></span>**1. Programa de Gestão**

O Programa de Gestão é uma ferramenta de gestão autorizada em ato normativo do Ministro de Estado e respaldada pela norma de procedimentos gerais, que disciplina o exercício de atividades em que os resultados possam ser efetivamente mensurados, independentemente do local de trabalho ou dias da semana.

Com o advento da Instrução Normativa nº 65, de 30 de julho de 2020, foi instituído um novo modelo do Programa de Gestão, a fim de estimular a implementação e execução do programa buscando melhorar a qualidade de vida dos participantes, redução de custos, estímulo ao trabalho criativo, modernização das metodologias e dinâmicas de trabalho, entre outros benefícios.

Ressalta-se que a implementação de Programa de Gestão é facultativa à Administração Pública e ocorrerá em função da conveniência e do interesse do serviço, não se constituindo direito do participante.

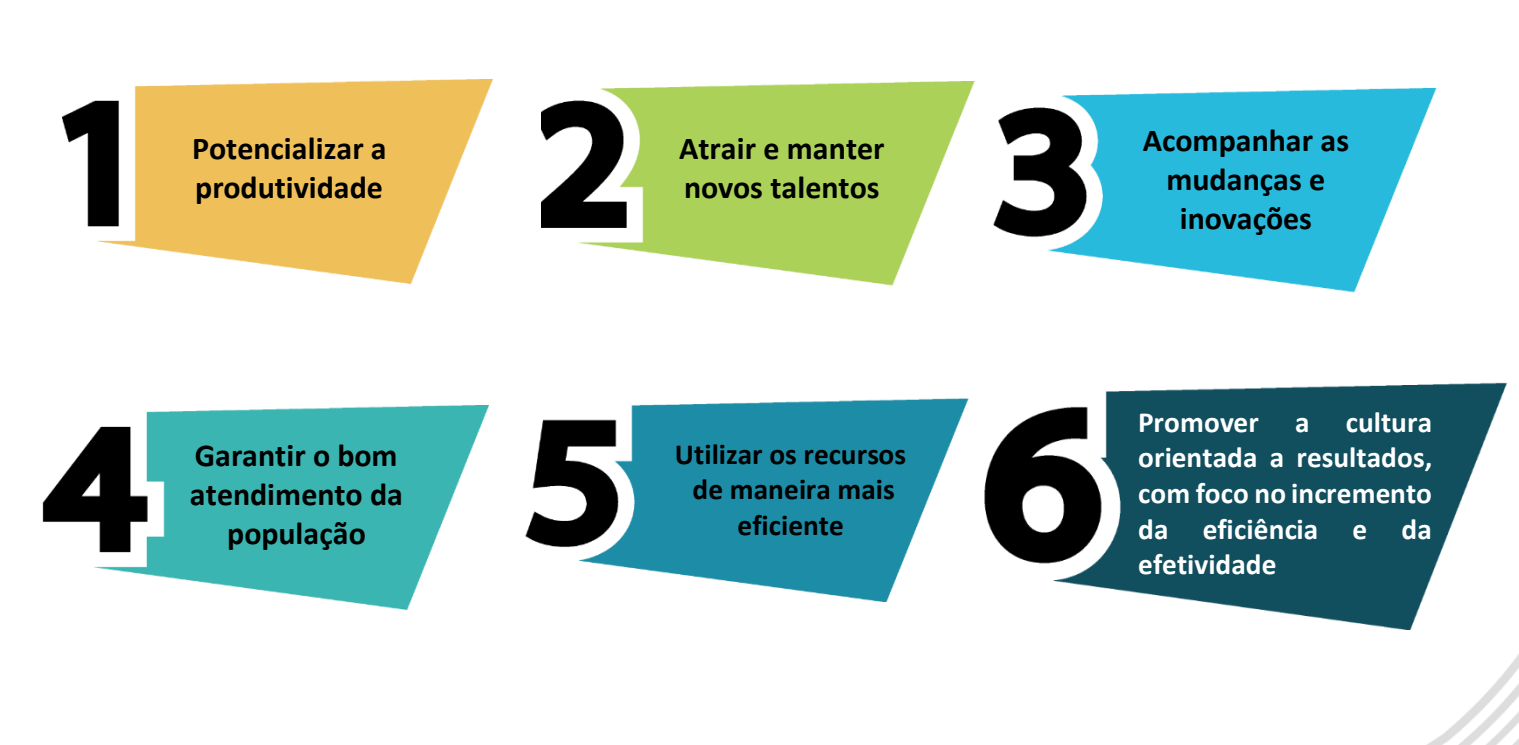

# **O que se almeja com o Programa de Gestão:**

## <span id="page-6-0"></span>**Programa de Gestão x Trabalho Remoto (COVID-19)**

O Programa de Gestão não se confunde com o trabalho remoto decorrente da pandemia do coronavírus (COVID-19).

Assim, os servidores que se enquadrem nas hipóteses previstas na Instrução Normativa nº 109, de 29 de outubro de 2020, permanecerão no trabalho remoto enquanto perdurar tal situação.

Por outro lado, o Programa de Gestão consiste em um método de gestão que possibilita aos dirigentes da unidades selecionar servidores para ingressar na modalidade de teletrabalho, em regime de execução integral ou parcial, obedecendo as regras da IN/SGP nº 65, de 2020.

# PROGRAMA DE GESTÃO PROGRAMA DE GESTÃO

- Instituído formalmente
- Substitui controle de frequência pelo de resultados
- Entregas avaliadas e controladas por sistema
- Pode ser realizado na unidade ou fora dela
- Condição precária decorrente da pandemia
- Mantém controle de frequência
- Pode ser realizado na unidade ou fora dela

TRABALHO REMOTO TRABALHO REMOTO

# <span id="page-7-0"></span>**2. Implementação do Programa de Gestão no Ministério do Desenvolvimento Regional**

As diretrizes gerais do trabalho remoto foram deliberadas no âmbito da 4ª Reunião do Comitê Interno de Governança, o qual é composto pelo Senhor Ministro de Estado, Secretário-Executivo, Secretário de Coordenação Estrutural e Gestão Corporativa, Secretários Nacionais e Chefe da Assessoria Especial.

A participação do Comitê de Governança garantiu o envolvimento da alta administração neste processo, bem como uma postura mais democrática do órgão na definição dos pontos mais sensíveis do trabalho remoto.

Nesse sentido, mediante a Portaria MDR nº 2.867, de 13 de novembro de 2020, o Ministro de Estado do Desenvolvimento Regional autorizou a implementação do Programa de Gestão no âmbito desta Pasta e suas entidades vinculadas, *em caratér facultativo*, conforme delimitado por cada unidade em ato normativo próprio com os seus procedimentos gerais, publicado no Diário Oficial da União e [disponível aqui.](https://www.gov.br/mdr/pt-br/acesso-a-informacao/legislacao/programa-de-gestao)

Unidade: setor de nível não inferior ao de Secretaria no âmbito dos Ministérios, ou equivalente nas autarquias e fundações públicas.

### <span id="page-7-1"></span>**Diretrizes Gerais**

 O percentual máximo de participantes em cada unidade será de 60% (sessenta por cento) do total de servidores elegíveis a participar do Programa de Gestão, em exercício na Unidade;

 O prazo de antecedência mínima de convocação para comparecimento pessoal do participante à unidade será de 48 (quarenta e oito) horas, podendo ser reduzido, excepcionalmente, quando houver interesse fundamentado da Administração ou pendência que não possa ser solucionada por meios telemáticos ou informatizados;

Não fixação de percentual de produtividade adicional dos participantes em teletrabalho

em relação às atividades presenciais;

 A unidade com passivo de processos pendentes poderá fixar adicional de produtividade de até 30% (trinta por cento), que deverá ser compatível com a jornada de trabalho regular do participante do Programa de Gestão;

 $\checkmark$  O quantitativo de servidores aposentados contratados para atender a necessidade temporária de excepcional interesse público conforme a Lei nº 8.745, de 1993, não será considerado pela unidade para fins de limites quantitativos de servidores; e

 $\checkmark$  A totalidade dos servidores de uma unidade administrativa que poderá participar do Programa de Gestão deverá observar o limite de 60% (sessenta por cento) de servidores elegíveis na Unidade.

### <span id="page-8-0"></span>**Público Alvo**

Nos termos da supracitada Portaria, podem participar do Programa de Gestão:

Os servidores públicos ocupantes de cargo efetivo;

 Os servidores públicos ocupantes de cargo em comissão do Grupo-Direção e Assessoramento Superiores (DAS) e Função Comissionada do Poder Executivo (FCPE), de nível equivalente a 1 e 2, desde que haja autorização fundamentada pelo Secretário da unidade de exercício do servidor, ou autoridade equivalente;

 $\checkmark$  Os empregados públicos regidos pelo Decreto-Lei nº 5.452, de 1º de maio de 1943, em exercício na unidade;

 $\checkmark$  Os contratados temporários regidos pela Lei nº 8.745, de 9 de dezembro de 1993; e

 Os servidores públicos ocupantes de cargo em comissão do Grupo-Direção e Assessoramento Superiores (DAS) e Função Comissionada do Poder Executivo (FCPE), igual ao código 102.3, em exercício na Secretaria-Executiva ou no Gabinete do Ministro de Estado do Desenvolvimento Regional, poderão participar do Programa de Gestão.

### <span id="page-9-0"></span>**Seleção dos Participantes**

O dirigente da unidade divulgará Edital de Seleção dos Participantes com os critérios técnicos necessários para adesão dos interessados ao Programa de Gestão, podendo conter, entre outras especificidades:

I - total de vagas;

II - regimes de execução;

III - vedações à participação;

IV - prazo de permanência no Programa de Gestão, quando aplicável;

V - conhecimento técnico requerido para desenvolvimento da atividade; e

VI - infraestrutura mínima necessária ao interessado na participação.

Quando houver limitação de vagas, o dirigente da unidade selecionará, entre os interessados, aqueles que participarão do Programa de Gestão, *fundamentando sua decisão*.

A seleção pelo dirigente da unidade será feita a partir da avaliação de compatibilidade entre as atividades a serem desempenhadas e o conhecimento técnico dos interessados.

Sempre que o total de candidatos habilitados exceder o total de vagas e houver igualdade de habilidades e características entre os habilitados, o dirigente da unidade observará, dentre outros, os seguintes critérios, na priorização dos participantes:

I - com horário especial, nos termos dos §§ 1º a 3º do art. 98 da Lei nº 8.112, de 11 de dezembro de 1990;

II - gestantes e lactantes, durante o período de gestação e amamentação;

III - com mobilidade reduzida, nos termos da Lei nº 10.098, de 19 de dezembro de 2000;

IV - com melhor resultado no último processo de avaliação de desempenho individual;

V - com maior tempo de exercício na unidade, ainda que descontínuo; ou

VI - com vínculo efetivo.

Sempre que possível, o dirigente da unidade promoverá o revezamento entre os interessados em participar do Programa de Gestão.

### <span id="page-10-0"></span>**Atribuições e responsabilidades da Chefia Imediata**

 $\checkmark$  Acompanhar a qualidade e a adaptação dos participantes do Programa de Gestão;

 $\checkmark$  Manter contato permanente com os participantes do Programa de Gestão para repassar instruções de serviço e manifestar considerações sobre sua atuação;

 $\checkmark$  Aferir o cumprimento das metas estabelecidas bem como avaliar a qualidade das entregas;

 Dar ciência ao dirigente da unidade sobre a evolução do Programa de Gestão, dificuldades encontradas e quaisquer outras situações ocorridas, para fins de consolidação dos relatórios; e

 Registrar a evolução das atividades do Programa de Gestão nos relatórios periodicamente.

# <span id="page-10-1"></span>**Atribuições e responsabilidades do servidor participante**

Assinar Termo de Ciência e Responsabilidade;

 $\checkmark$  Cumprir o estabelecido no Plano de Trabalho;

 Atender às convocações para comparecimento à unidade sempre que sua presença física for necessária e houver interesse da Administração Pública, na forma prevista no art. 5º, §1º, alínea "b", da Portaria MDR nº 2.867, de 2020;

 $\checkmark$  Manter os dados cadastrais e de contato, especialmente telefônicos, permanentemente atualizados e ativos;

 Consultar diariamente a sua caixa postal individual de correio eletrônico institucional, a Intranet e demais formas de comunicação do órgão;

 Permanecer em disponibilidade constante para contato por telefonia fixa ou móvel pelo período acordado com a chefia, não podendo extrapolar o horário de funcionamento da unidade;

 Manter o chefe imediato informado, de forma periódica, e sempre que demandado, por meio de mensagem de correio eletrônico institucional, ou outra forma de comunicação previamente acordada, acerca da evolução do trabalho, bem como indicar eventual dificuldade, dúvida ou informação que possa atrasar ou prejudicar o seu andamento;

 Comunicar ao chefe imediato a ocorrência de afastamentos, licenças ou outros impedimentos para eventual adequação das metas e prazos ou possível redistribuição do trabalho;

 $\checkmark$  Zelar pelas informações acessadas de forma remota, mediante observância às normas internas e externas de segurança da informação; e

 Retirar processos e demais documentos das dependências da unidade, quando necessários à realização das atividades, observando os procedimentos relacionados à segurança da informação e à guarda documental, constantes de regulamentação própria, quando houver, e mediante termo de recebimento e responsabilidade.

### <span id="page-11-0"></span>**Sistema Informatizado para o Programa de Gestão**

O Ministério do Desenvolvimento Regional utilizará sistema informatizado apropriado como ferramenta de apoio tecnológico para acompanhamento e controle do cumprimento de metas e alcance de resultados no Programa de Gestão.

# <span id="page-11-1"></span>**3. Execução do Programa de Gestão**

### <span id="page-11-2"></span>**Regimes de Execução do Programa de Gestão**

O programa compreende a modalidade de teletrabalho que pode ser realizado em regime de execução parcial ou em regime de execução integral:

O teletrabalho é a modalidade de trabalho em que o cumprimento da jornada regular pelo participante pode ser realizado fora das dependências físicas do órgão de forma remota e com a utilização de recursos tecnológicos, para a execução de atividades que sejam passíveis de controle e que possuam metas, prazos e entregas previamente definidos e, ainda, que não configurem trabalho externo.

Regimes de execução do teletrabalho:

 $\checkmark$  Regime de execução parcial: quando a forma de teletrabalho a que está submetido o participante restringe-se a um cronograma específico, dispensado do controle de frequência exclusivamente nos dias em que a atividade laboral seja executada remotamente; e

 $\checkmark$  Regime de execução integral: quando a forma de teletrabalho a que está submetido o participante compreende a totalidade da sua jornada de trabalho, dispensado do controle de frequência.

### <span id="page-12-0"></span>**Atividades que poderão ser realizadas no Programa de Gestão**

Nos termos da Instrução Normativa nº 65, de 2020, o Programa de Gestão abrangerá as atividades cujas características permitam a mensuração da produtividade e dos resultados das respectivas unidades e do desempenho do participante em suas entregas.

#### O teletrabalho não poderá:

 $\checkmark$  Reduzir a capacidade de atendimento de setores que atendam ao público interno e externo; e

 $\checkmark$  Abranger atividades cuja natureza exija a presença física do participante na unidade ou que sejam desenvolvidas por meio de trabalho externo.

Trabalho externo: Atividades que, em razão da sua natureza, da natureza do cargo ou das atribuições da unidade que as desempenha, são desenvolvidas externamente às dependências do órgão ou entidade e cujo local de realização é definido em função do seu objeto.

## <span id="page-13-0"></span>**Plano de Trabalho**

O Plano de Trabalho é o documento utilizado para definir objetivos, bem como as atividades necessárias para alcançá-los. Assim, o Plano de Trabalho será registrado em sistema informatizado e conterá:

I - as atividades a serem desenvolvidas com as respectivas metas a serem alcançadas expressas em horas equivalentes;

II - o regime de execução em que participará do Programa de Gestão, indicando o cronograma em que cumprirá sua jornada em regime presencial, quando for o caso;

III - o Termo de Ciência e Responsabilidade contendo, no mínimo:

a) a declaração de que atende às condições para participação no Programa de Gestão;

b) o prazo de antecedência mínima de convocação para comparecimento pessoal do participante à unidade;

c) as atribuições e responsabilidades do participante;

d) o dever do participante de manter a infraestrutura necessária para o exercício de suas atribuições, inclusive aquelas relacionadas à segurança da informação, quando executar o Programa de Gestão na modalidade teletrabalho;

e) a declaração de que está ciente que sua participação no Programa de Gestão não constitui direito adquirido, podendo ser desligado nas condições estabelecidas no Capítulo III desta Instrução Normativa;

f) a declaração de que está ciente quanto à vedação de pagamento das vantagens;

g) a declaração de que está ciente quanto à vedação de utilização de terceiros para a execução dos trabalhos acordados como parte das metas; e

h) a declaração de que está ciente quanto:

1. ao dever de observar as disposições constantes da Lei nº 13.709, de 14 e agosto de 2018, Lei Geral de Proteção de Dados Pessoas (LGPD), no que couber; e

2. as orientações da Portaria nº 15.543/SEDGG/ME, de 2 de julho de 2020, que divulga o Manual de Conduta do Agente Público Civil do Poder Executivo Federal.

A chefia imediata poderá redefinir as metas do participante por necessidade do serviço, na hipótese de surgimento de demanda prioritária cujas atividades não tenham sido previamente acordadas.

As metas serão calculadas em horas para cada atividade em cada faixa de complexidade e apresentadas na tabela de atividades.

As metas não poderão superar o quantitativo de horas da jornada de trabalho do participante no Programa de Gestão.

### <span id="page-14-0"></span>**Avaliação das Entregas**

O Plano de Trabalho deverá prever a aferição das entregas realizadas, mediante análise fundamentada da chefia imediata, em até quarenta dias, quanto ao atingimento ou não das metas estipuladas.

A aferição da meta deve ser registrada em um valor que varia de "0" a "10", onde "0" é a menor nota e "10" a maior nota.

Somente serão consideradas aceitas as entregas cuja nota atribuída pela chefia imediata seja igual ou superior a "5".

### <span id="page-14-1"></span>**Período de Ambientação**

Decorridos *seis meses* da publicação da norma de procedimentos gerais, o dirigente da unidade elaborará um relatório contendo:

- $\checkmark$  O grau de comprometimento dos participantes;
- A efetividade no alcance de metas e resultados;
- $\checkmark$  Os benefícios e prejuízos para a unidade;

 $\checkmark$  As facilidades e dificuldades verificadas na implantação e utilização do sistema; e

 A conveniência e a oportunidade na manutenção do Programa de Gestão, fundamentada em critérios técnicos e considerando o interesse da Administração.

O relatório será submetido à manifestação técnica da área de gestão de pessoas e da área responsável pelo acompanhamento de resultados institucionais do órgão ou entidade.

As manifestações técnicas poderão indicar a necessidade de reformulação da norma de procedimentos gerais para corrigir eventuais falhas ou disfunções identificadas no Programa de Gestão.

A reformulação da norma de procedimentos gerais observará as considerações da área de gestão de pessoas e da área responsável pelo acompanhamento de resultados institucionais.

# <span id="page-15-0"></span>**4. Vedações e Desligamento do Programa de Gestão**

### <span id="page-15-1"></span>**Vedações**

 Estar cumprindo penalidades disciplinares de que trata o art. 127 da Lei nº 8.112, de 11 de dezembro de 1990;

 $\checkmark$  Possuir resultado inferior a 80% (oitenta por cento) na avaliação de desempenho individual para fins de pagamento de gratificações de desempenho aos servidores ocupantes de cargos efetivos em exercício no Ministério do Desenvolvimento Regional;

 Exercício de cargos e funções de níveis 3 ou superior, salvo igual ao código 102.3, em exercício na Secretaria-Executiva ou no Gabinete do Ministro de Estado do Desenvolvimento Regional; e

 Exercício de cargos e funções de níveis 1 e 2, salvo havendo autorização fundamentada pelo Secretário da unidade de exercício do servidor, ou autoridade equivalente.

# <span id="page-16-0"></span>**Desligamento**

- O dirigente da unidade deverá desligar o participante do Programa de Gestão:
	- o Por solicitação do participante, observada antecedência mínima de dez dias;
	- o No interesse da Administração, por razão de conveniência, necessidade ou redimensionamento da força de trabalho, devidamente justificada, observada antecedência mínima de dez dias;
	- o Pelo descumprimento das metas e obrigações previstas no Plano de Trabalho e no Termo de Ciência e Responsabilidade;
	- o Pelo decurso de prazo de participação no Programa de Gestão, quando houver, salvo se deferida a prorrogação do prazo;
	- o Em virtude de remoção, com alteração da unidade de exercício;
	- o Em virtude de aprovação do participante para a execução de outra atividade não abrangida pelo Programa de Gestão, salvo nas acumulações lícitas de cargos quando comprovada a compatibilidade de horários;
	- o Pela superveniência das hipóteses de vedação previstas na norma de procedimentos gerais da unidade, quando houver; e
	- o Pelo descumprimento das atribuições e responsabilidades previstas no art. 22 da Instrução Normativa nº 65, de 2020.

# <span id="page-16-1"></span>**5. Indenizações e Vantagens**

### <span id="page-16-2"></span>**Serviços Extraordinários**

O adicional por serviço extraordinário é devido aos servidores pela prestação de serviço em tempo excedente ao da duração normal da jornada de trabalho, e somente será permitido para atender situações excepcionais e temporárias, respeitando o limite de duas horas diárias.

Entretanto, é vedada a autorização de prestação de serviços extraordinários pelos participantes do Programa de Gestão.

Alerta! O cumprimento, pelo participante, de metas superiores às metas previamente estabelecidas não configura a realização de serviços extraordinários.

### <span id="page-17-0"></span>**Adicional Noturno**

Esse adicional é devido aos servidores pela prestação de serviço no horário compreendido entre vinte e duas horas de um dia e cinco horas do dia seguinte, no percentual de 25% (vinte e cinco por cento) sobre o valor da hora diurna.

Em regra, o pagamento do adicional noturno não será concedido aos participantes do Programa de Gestão.

Contudo, a chefia imediata poderá autorizar a realização de atividade, ainda que remota, mediante justificativa quanto à necessidade da medida, considerando-se a natureza da atividade exercida.

Observação: a autorização ocorrerá somente nos casos em que for possível a comprovação da atividade prestada em horário compreendido entre vinte e duas horas de um dia e cinco horas do dia seguinte.

### <span id="page-17-1"></span>**Auxílio-Moradia**

O auxílio-moradia constitui-se no ressarcimento das despesas comprovadamente realizadas pelo servidor com aluguel de moradia ou com meio de hospedagem administrado por empresa hoteleira, no prazo de até dois meses após a comprovação da despesa pelo servidor.

O servidor terá direito ao supracitado auxílio quando tenha se mudado do local de residência para ocupar cargo em comissão ou função de confiança do Grupo-Direção e Assessoramento Superiores – DAS, níveis 4, 5, e 6, de Natureza Especial, de Ministro de Estado

ou equivalentes.

O servidor participante em teletrabalho, quando em regime de execução integral, não terá direito ao auxílio-moradia.

### <span id="page-18-0"></span>**Auxílio Transporte**

É o benefício concedido em pecúnia pela União, destinado ao custeio parcial das despesas realizadas com transporte coletivo municipal, intermunicipal ou interestadual, nos deslocamentos realizados pelo servidor, de sua residência para o local de trabalho e vice-versa, ou nos deslocamentos "trabalho-trabalho" nos casos de acumulação lícita de cargos públicos.

Nesse sentido, e tendo em vista a natureza jurídica indenizatória, o participante do Programa de Gestão somente fará jus ao pagamento do auxílio-transporte nos casos em que houver deslocamentos de sua residência para o local de trabalho e vice-versa, nos termos da Instrução Normativa nº 207, de 21 de outubro de 2019.

### <span id="page-18-1"></span>**Ajuda de Custo**

A ajuda de custo destina-se a compensar as despesas de instalação do servidor que, no interesse do serviço, passar a ter exercício em nova sede, com mudança de domicílio em caráter permanente, vedado o duplo pagamento de indenização, a qualquer tempo, no caso de o cônjuge ou companheiro que detenha também a condição de servidor, vier a ter exercício na mesma sede, nos termos dos arts. 53 a 57 da Lei nº 8.112/1990.

Não será concedida ajuda de custo ao participante do Programa de Gestão quando não houver mudança de domicílio em caráter permanente, no interesse da Administração.

Observação: Será restituída a ajuda de custo paga nos termos do Decreto nº 4.004, de 8 de novembro de 2001, quando antes de decorridos três meses do deslocamento, o servidor regressar ao seu domicílio de origem em decorrência de teletrabalho em regime de execução integral.

### <span id="page-19-0"></span>**Diárias e Passagens**

O participante do Programa de Gestão que se afastar da sede do órgão em caráter eventual ou transitório, no interesse da Administração, para outro ponto do território nacional ou para o exterior, fará jus a passagens e diárias destinadas a indenizar as parcelas de despesas extraordinária com pousada, alimentação e locomoção urbana utilizando como ponto de referência a localidade da unidade de exercício.

# <span id="page-19-1"></span>**Adicionais de insalubridade, periculosidade ou atividades penosas**

Os servidores que trabalhem com habitualidade em locais insalubres ou em contato permanente com substâncias tóxicas, radioativas ou com risco de vida, fazem jus a um adicional sobre o vencimento do cargo efetivo.

Sendo assim, fica vedado o pagamento de adicionais ocupacionais de insalubridade, periculosidade, irradiação ionizante e gratificação por atividades com Raios X ou substâncias radioativas, ou quaisquer outras relacionadas à atividade presencial para os participantes do Programa de Gestão em regime de teletrabalho.

# <span id="page-19-2"></span>**6. Controle de Frequência**

O controle de frequência no Ministério do Desenvolvimento Regional é realizado no Sistema Eletrônico de Registro de Frequência (SISREF).

Contudo, os servidores que estejam participando do Programa de Gestão na modalidade de execução integral ficam dispensados do registro de frequência no SISREF.

Caso os servidores estejam em regime de execução parcial, ficam dispensados do registro de frequência exclusivamente nos dias em que a atividade laboral seja executada remotamente.

Caberá à chefia imediata do servidor a inserção dos códigos de ocorrências correspondentes no SISREF.

### <span id="page-20-0"></span>**Banco de Horas**

Os participantes do Programa de Gestão não poderão aderir ao banco de horas de que trata a Instrução Normativa nº 2, de 12 de setembro de 2018.

Cuidado! Verificada a existência de banco de horas realizado em conformidade com a Instrução Normativa nº 2, de 2018, o servidor deverá usufruir as horas computadas como excedentes ou compensá-las como débito antes do início da participação no Programa de Gestão.

# <span id="page-20-1"></span>**7. Férias**

As solicitações de programação e reprogramação de férias deverão ser efetuadas no Módulo Férias Web que está disponível no Sistema de Gestão de Pessoas (SIGEPE), e deverá ser acessado através do [Sistema de Gestão de Acesso \(SIGAC\)](https://sso.gestaodeacesso.planejamento.gov.br/cassso/login):

## Faça login para prosseguir para o Sigepe

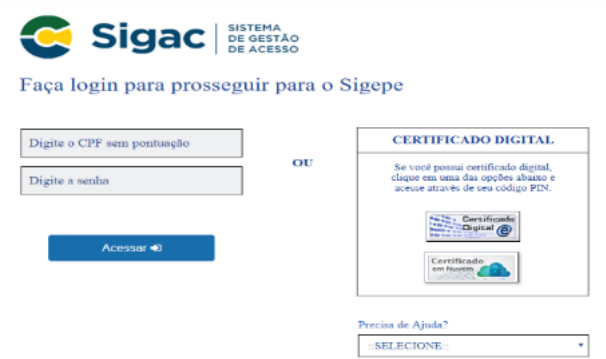

## Clique no ícone Sigepe Servidor e Pensionista

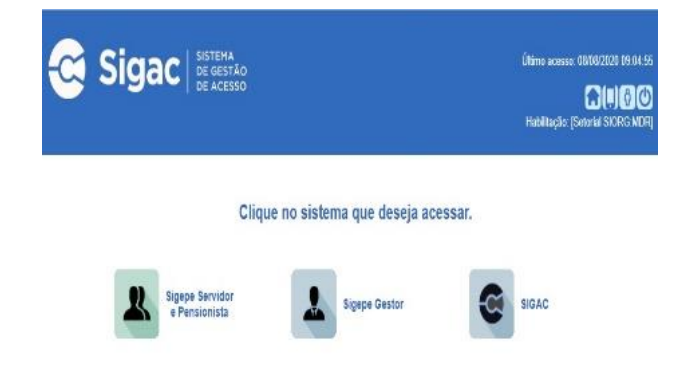

# Clique no ícone "Férias" e depois em "Solicitar Férias"

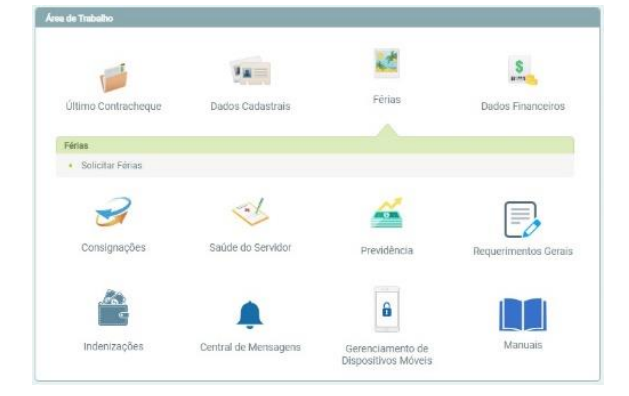

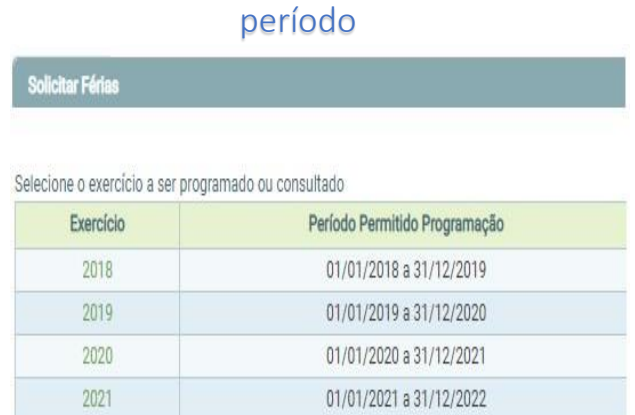

Depois é só clicar no Exercício e escolher o

O Módulo Férias Web apresenta funcionalidade de consulta, solicitação, alteração e homologação de férias. O Módulo facilita o processo de marcação de férias dos servidores que, dessa forma, não necessitam mais da intervenção da área de gestão de pessoas.

Desse modo, o próprio servidor irá programar, alterar e acompanhar a solicitação de suas férias. Caberá à chefia imediata fazer a homologação diretamente no sistema.

O Módulo de Férias Web faz integração com:

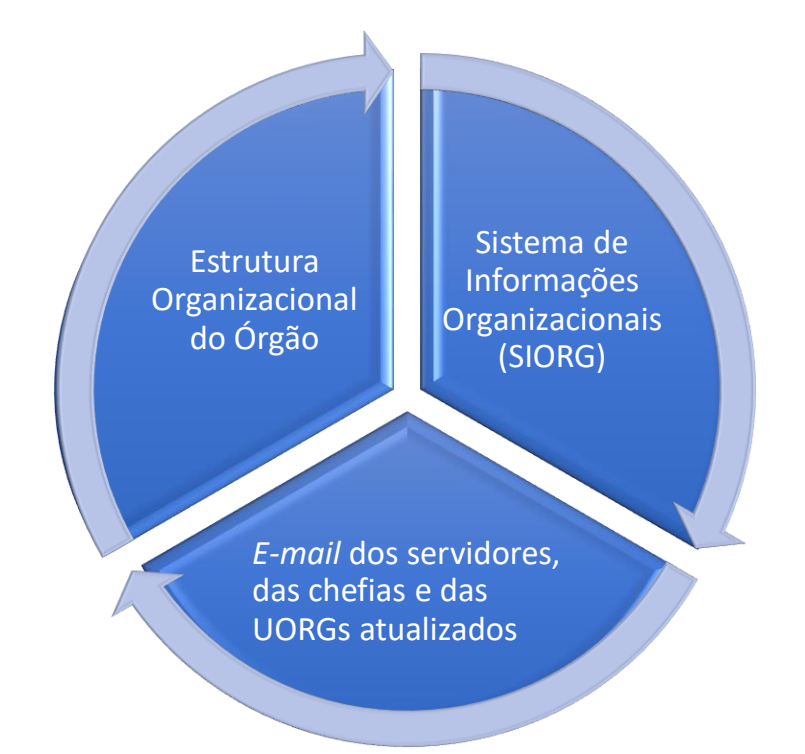

Assim, para o correto funcionamento do Módulo Férias Web é importante manter os seus dados de endereço eletrônico atualizados. Essa atualização poderá ser feita diretamente pelo servidor seguindo os seguintes passos abaixo:

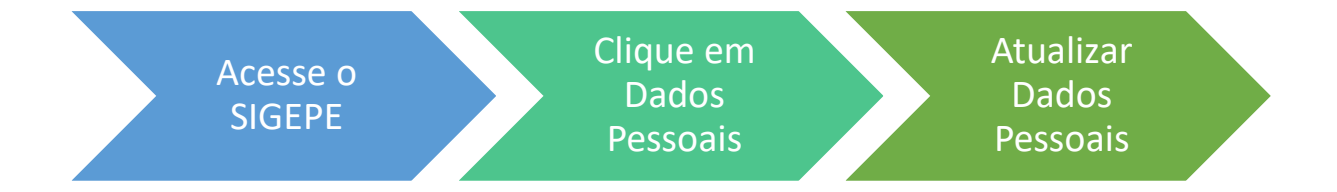

# <span id="page-22-0"></span>**8. Saúde e Segurança Ocupacional**

### <span id="page-22-1"></span>**Módulo Atestado Web**

O servidor em teletrabalho tem assegurado o direito a todos os afastamentos legais, como se estivesse atuando presencialmente em sua unidade de trabalho. Com relação à licença para tratamento de saúde ou para acompanhar pessoa da família, os procedimentos permanecem os mesmos da legislação vigente.

Destaca-se para acompanhar pessoa da família é necessário cadastro prévio dos dependentes no SIAPE, cuja solicitação é feita por meio de requerimento no SIAPE.

Os atestados de saúde deverão ser enviados pelo Sistema de Gestão de Pessoas (SIGEPE), que pode ser acessado pelo computador ou pelo celular. A funcionalidade do sistema vai permitir o envio do atestado de saúde de forma prática, ágil e sem deslocamento de servidores. Pelo próprio sistema será feita a análise do documento e o registro pelas Unidades do Subsistema Integrado de Atenção à Saúde do Servidor (SIASS).

Ao entrar no menu, deve-se clicar em "Minha Saúde" >> "Atestado". De posse da foto do atestado de saúde, o servidor deverá preencher alguns dados, anexar a foto e fazer o envio do documento. A partir daí, o atestado será analisado e o servidor poderá acompanhar a análise pelo próprio sistema.

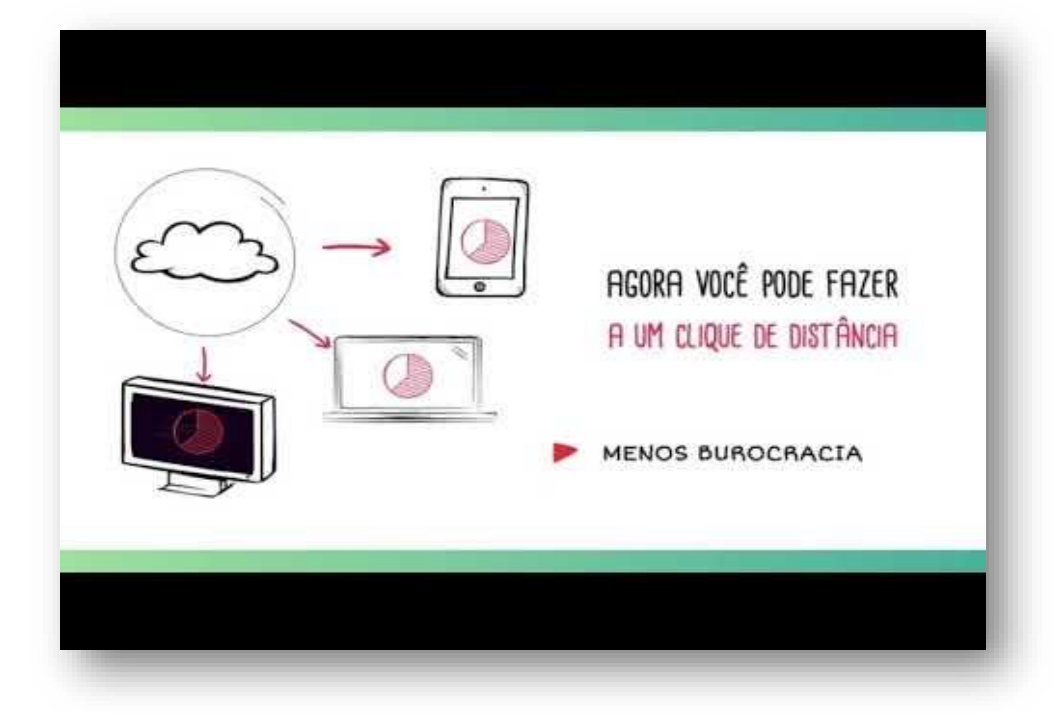

# <span id="page-23-0"></span>**Riscos Psicossociais do Teletrabalho**

Tendo em vista a importância do tema, trouxemos algumas considerações que o Tribunal Regional de Trabalho da 7º Região relatou no material de "Atenção à saúde do teletrabalhador do TRT7", disponibilizado no seguinte endereço eletrônico: https://www.trt7.jus.br/escolajudicial/arquivos/files/cursos\_material/Materia\_Sade\_\_slides para encontro teletrabalho CPIA.pdf.

A mudança na forma de organização do trabalho para a modalidade teletrabalho traz impactos nas dimensões de espaço e tempo (fundamentais para a estruturação da vida) e, portanto, requer um olhar cuidadoso da equipe de saúde.

As velozes transformações tecnológicas e sociais vêem causando alterações no tipo de trabalho desenvolvido, nos aspectos legais, psicológicos e sociais, no perfil do servidores e nas suas expectativas em relação às novas experiências laborais de teletrabalho.

### **O que são riscos psicossociais?**

Os riscos psicossociais podem ser definidos como a presença de condições de trabalho que influenciam a saúde mental dos profissionais, podendo causar danos psicológicos, sociais ou físicos. Em geral, este tipo de risco está relacionado às tensões da vida diária (deslocamentos, alimentação, demandas familiares), pressões no ambiente de trabalho (produtividade, prazos, relações interpessoais) e diversos outros fatores relacionados ao ambiente laboral (cultura organizacional, novas tecnologias, etc.)

Na modalidade de teletrabalho, é possível identificar algumas situações específicas que o trabalhador se depara: menor contato social, maior responsabilidade sobre a gestão do tempo, tanto nas atividades de trabalho quanto na dinâmica trabalho-família, autoorganização/ disciplina e gerenciamento da produtividade.

As pessoas que adotam o teletrabalho passam a assumir um alto grau de autonomia para definir a forma de execução de suas tarefas e, ao mesmo tempo, gerir a vida privada, o que pode ser uma vantagem, mas também, a depender do caso, pode comprometer a saúde e qualidade de vida. Essa condição está relacionada à sobrecarga de responsabilidades, uma vez que grande parte dos cuidados originalmente atribuídos ao empregador (uso adequado da tecnologia, aspectos ergonômicos, gerenciamento de tarefas, gestão de prazos, entre outros) são delegados aos servidores, que passam a assumir, com maior ênfase, os riscos psicossociais do seu trabalho.

A fadiga, por exemplo, pode ser um comprometimento de saúde decorrente da possível ausência de limites para a jornada de trabalho a qual pode se prolongar além dos horários tradicionais, sendo este um dos riscos psicossociais do teletrabalho que merece atenção.

#### **O teletrabalho pode comprometer a interação social?**

Aspectos como comunicação, cooperação, sentido de coletivo e de equipe, pertencimento e cultura organizacional, podem ser influenciados pelas mudanças relacionadas à modalidade de teletrabalho. Isso ocorre pela ausência ou diminuição do contato diário com colegas de trabalho e com a própria instituição, podendo levar ao isolamento social do servidor e/ou a uma perda da identidade laboral.

Sendo assim, é importante que, com objetivo de manter e fortalecer os vínculos pessoais e institucionais, servidores em teletrabalho procurem manter hábito de acessar intranet, *e-mail* institucional e até mesmo grupos de redes sociais (se for um canal de comunicação válido e consensual para a sua equipe).

Além disso, é importante que os gestores estejam atentos a incluir e a informar aos servidores em teletrabalho sobre eventos do grupo, ações de treinamento (presencial ou EaD), mudanças de rotina de trabalho e demais atividades que possam, igualmente, fortalecer a ligação das pessoas em teletrabalho.

### **Que outros aspectos devem ser observados com maior cuidado?**

Para evitar problemas e agir preventivamente, no sentido de promover saúde e qualidade de vida, sobretudo aos servidores em teletrabalho, é essencial que todos fiquem atentos à presença de alguns sinais, como:

- $\checkmark$  Desmotivação ou falta de sentido para o trabalho;
- $\checkmark$  Sentimentos de injustiça ou desvalor;
- $\checkmark$  Sentimento de não-pertencimento ao grupo de trabalho;
- $\checkmark$  Estresse excessivo, irritabilidade ou apatia;
- Queda da produtividade; e
- Cansaço, sobrecarga ou exaustão.

### <span id="page-25-0"></span>**Ergonomia Física**

As informações constantes neste informativo são baseadas, especialmente, na Norma Regulamentadora nº 17 (Portaria nº 3.751 de 23 de novembro de 1990 do MTE) que fala sobre ergonomia e estabelece parâmetros que permitem a adaptação das condições de trabalho às características psicofisiológicas dos trabalhadores, buscando proporcionar um máximo de conforto, segurança e desempenho eficiente. O foco da informação está no aspecto biomecânico, buscando examinar o corpo humano e seus movimentos.

Para que se possa compreender o papel da ergonomia no ambiente de trabalho é importante dizer que ela envolve um conjunto de ciências e tecnologias e que busca o ajuste mútuo entre o indivíduo e o ambiente de trabalho, de forma confortável, produtiva e segura, basicamente procurando adaptar o trabalho às pessoas. Ressalte-se que quando se fala em

ergonomia os ajustes vão além da escolha do tipo de computador, equipamentos e acessórios, estendendo-se para a escolha do mobiliário correto (cadeira e mesas), organização do trabalho e condições ambientais adequadas.

Atualmente as maiores incidências de problemas relacionados ao uso intensivo de computadores são:

 $\checkmark$  Tempo de trabalho na posição sentada;

 $\checkmark$  Tempo de fixação visual na tela do computador;

 $\checkmark$  Problemas visuais dificultados pelo uso dos óculos (astigmatismo e hipermetropia) e pelo envelhecimento (presbiopia);

Posicionamento incorreto do corpo; e

 $\checkmark$  Esforços estáticos em diversos grupamentos musculares.

### **Recomendações**

Correção visual: Se você necessita de alguma correção visual, garanta que seus óculos ou lentes estejam "em dia". No caso de presbiopia (dificuldade de enxergar de perto após os 40 anos), a melhor correção visual é feita com lentes multifocais, com tratamento antirreflexo.

### Posicionamento do computador na sala e eliminação de reflexos na tela:

 Posicione adequadamente seu equipamento: monitor de lado para a janela. Caso esteja de frente, ou de costas, deve haver persiana, a ser mantida fechada.

 $\checkmark$  Procure identificar fontes de reflexo na tela do monitor de vídeo. Essa identificação costuma ser mais fácil com o monitor desligado.

 $\checkmark$  Em algumas situações, a inclinação do monitor de vídeo pode ajudar.

### Posicionamento em frente ao monitor de vídeo:

 O monitor deve estar bem em frente aos seus olhos. Não trabalhe com o monitor de lado, pois isso exige torções de tronco e do pescoço, com possíveis consequências dolorosas para os músculos. Para ajustar a distância, estique seu braço: a distância ideal é quando somente a ponta dos dedos tocam a tela.

 Em relação à altura do monitor de vídeo, o limite superior do monitor deve estar na projeção horizontal de seus olhos. Caso você utilize dois monitores, o que for utilizado com mais frequência deve estar posicionado logo à frente e o outro deverá estar o mais próximo possível, diminuindo as rotações de pescoço.

 $\checkmark$  No caso de uso de óculos multifocais para presbiopia, o melhor posicionamento do monitor é um pouco mais baixo que a horizontal dos olhos; monitores no nível da horizontal dos olhos trazem desconforto, pois o usuário terá que inclinar a cabeça para trás a fim de obter foco na parte de baixo das lentes multifocais.

 $\checkmark$  Regule a luminosidade e o contraste da tela para evitar esforços visuais.

#### Cadeira adequada e seu ajuste:

 A cadeira de trabalho deve possuir, pelo menos: ajuste de altura do assento, ajuste de inclinação do assento e inclinação do encosto. Deverá ser giratória e possuir rodízios facilitando a movimentação e flexibilidade no posto de trabalho.

 $\checkmark$  Evite cadeiras fixas, cadeiras com ângulo reto entre as coxas e o tronco e cadeiras de palhinha.

 O apoio do dorso (costas) deve ter uma forma que acompanhe as curvaturas da coluna, sem retificá-la e sem acentuar as curvas fisiológicas.

 O assento deve dispor de apoio de braços regulável, em altura de 20 a 25cm a partir do assento, mas sem interferir na acomodação da cadeira em relação à mesa.

 $\checkmark$  Aprenda a fazer as regulagens da cadeira de acordo com suas dimensões, de modo a obter bom conforto. A altura certa de sua cadeira de trabalho é aquela em que seus cotovelos estejam na altura do tampo da mesa. Caso os pés estejam suspensos, deve-se utilizar o apoio para os pés.

 Primeiro ajuste a cadeira a você para depois fazer os ajustes com a mesa, teclado e demais equipamentos e acessórios.

 Quando estiver digitando, usando o *mouse* ou lendo, ajuste a cadeira de tal forma que seu tronco e suas coxas formem um ângulo de aproximadamente  $100 - 110$  graus.

 Apoio lombar: a curvatura do apoio da cadeira deve ajustar-se à sua região lombar. Movimente o ajuste de altura até encontrar a posição mais cômoda.

### Mesa de trabalho:

 $\checkmark$  As mesas com 75 cm de altura são mais fáceis de adaptação para a maioria das pessoas. Se possível, dar preferência as mesas com bordas arredondadas. Não devem ser utilizadas mesas com tampos de vidro, ou com superfícies brilhosas, de forma a evitar reflexos e ofuscamento nos olhos.

 $\checkmark$  Procure liberar espaço junto de sua mesa de trabalho; se necessário afaste a CPU.

 $\checkmark$  Garanta a existência de algum espaço para movimentar o teclado um pouco para frente e um pouco para trás.

 $\checkmark$  Todos os objetos de uso constante devem estar o mais próximo possível de seu corpo, evitando as torções de tronco.

 $\checkmark$  Evite colocar objetos/documentos pesados em gavetas que estejam próximas do piso; de preferência, não as utilize.

 Pode-se lançar mão do uso de suportes ergonômicos para o punho no uso do teclado e do *mouse*, deixando as articulações na posição neutra e evitando compressões de nervos, vasos sanguíneos e músculos (no caso de mesas com "quinas vivas").

#### Operação do teclado e *mouse*:

 $\checkmark$  Indica-se que o teclado seja independente e que tenha mobilidade, permitindo o seu ajuste e devendo estar no mesmo plano do *mouse*.

 $\checkmark$  Procure digitar com os 10 dedos, como método.

 Caso perceba que o teclado está se tornando duro, providencie a sua troca. Os dedos não estão aptos a desenvolver esforços contra a resistência.

 $\checkmark$  Procure conhecer as teclas de atalho de seu programa, de forma a reduzir o uso do *mouse*.

 $\checkmark$  Procure trabalhar com os braços junto ao corpo, ou apoiados sobre a mesa. Evite ao máximo esticar ou abrir o braço para operar o *mouse*. Para isso, uma das alternativas é utilizar

o *mouse* com a mão esquerda.

 Com o passar do tempo, é natural que o *mouse* se torne duro. Providencie a sua troca, pois movimentos do indicador contra resistência costumam ser a causa de distúrbios dolorosos.

### Trabalho com o *notebook*:

Para que o *noteboo*k possa ser utilizado por longos períodos de tempo é necessário montar o posto de trabalho com um teclado externo, *mouse* externo e posicionar o *notebook* sobre um suporte, de modo que a altura da borda superior da tela possa ser ajustada no nível dos olhos do usuário. Dessa maneira será possível ter um bom conforto visual e boa condição geral de trabalho. Ressalte-se que o *notebook* será utilizado como monitor de vídeo e deverá estar bem na frente dos olhos.

#### Síntese da postura correta para o trabalho:

 $\checkmark$  Procure sentar-se sempre alinhado com o eixo da cadeira. Evite sentar-se torto. Seu corpo, o teclado e o monitor de vídeo devem estar alinhados.

 $\checkmark$  o monitor de vídeo utilizado com maior frequência deve estar bem na frente dos olhos, um pouco abaixo da projeção horizontal da linha dos olhos (borda superior na altura dos olhos).

 $\checkmark$  A distância correta do monitor de vídeo aos olhos é aproximadamente a distância de seu braço esticado. - Braços soltos, ao lado do corpo; teclado e *mouses* colocados numa posição equivalente à dos cotovelos.

 $\checkmark$  Os antebraços devem ficar horizontalizados, apoiados sobre a mesa (formato em L), ou nos braços da cadeira (mesa retangular), especialmente durante a digitação.

 $\checkmark$  os cotovelos devem ser mantidos sempre juntos ao corpo. - Alinhe seus antebraços com o teclado. Alinhe o *mouse* com o teclado.

 $\checkmark$  Coluna reta em relação à mesa e ao monitor de vídeo.

 $\checkmark$  - Angulo entre o tronco e as coxas de aproximadamente 100 graus. Angulo entre coxas e pernas de aproximadamente 100 graus.

Pés apoiados, se necessário um apoio portátil.

Não faça concessões em relação à postura, ou seja, não adote posturas erradas, nem

29

em trabalhos de pequena duração.

Não use talas de imobilização do punho para trabalhar.

#### Pausas de distensionamento e de alongamento:

 $\checkmark$  Em qualquer situação, a cada duas horas (no máximo) interrompa o trabalho por 10 minutos, levante-se, ande um pouco e faça exercícios compensatórios. Em atividades contínuas de digitação/entrada de dados, a pausa prescrita pela legislação brasileira é de 10 minutos a cada 50 minutos trabalhados.

 $\checkmark$   $\epsilon$  importante lembrar que essa flexibilidade é ainda mais necessária quando o trabalho exige muita concentração mental ou quando se está muito tenso, pois nesses casos, a tendência normal do organismo é ficar ainda mais estático.

 Durante esse período, evite ler, uma vez que durante o esforço com o computador seus músculos ciliares (músculos internos dos olhos) também ficam muito exigidos.

# <span id="page-30-0"></span>**9. Boas Práticas no Programa de Gestão**

### <span id="page-30-1"></span>**Empréstimos de bens e materiais**

O participante autorizado a realizar o trabalho remoto em regime de execução integral poderá solicitar à Coordenação-Geral de Suporte Logístico da Diretoria de Administração da Secretaria de Coordenação Estrutural e Gestão Corporativa, bens e materiais para o exercício de suas atividades, desde que autorizado pela chefia imediata do setor detentor da carga.

O participante deverá devolver imediatamente os bens e materiais retirados, com a devida comunicação à Coordenação-Geral de Suporte Logístico, caso haja o seu desligamento do Programa de Gestão ou mudança para regime de teletrabalho parcial.

Para viabilizar o empréstimo dos bens, o participante deverá adotar o seguinte procedimento:

I - preencher formulário específico de solicitação de empréstimo de bens para trabalho remoto, disponível no Sistema Eletrônico de Informações (SEI);

II - o formulário anexo deverá conter os dados do participante solicitante, a descrição dos bens a serem disponibilizados, bem como a autorização expressa da chefia imediata detentora da carga dos bens;

III - no ato de retirada dos bens deverá ser assinado Termo de Responsabilidade pela sua guarda, no qual o participante se comprometerá a ressarcir a Administração por perdas ou danos, caso comprovada a omissão de responsabilidade;

IV - poderão ser retirados computadores, poltronas, cadeiras, entre outros, de acordo com a necessidade devidamente justificada;

V - o servidor se responsabilizará pela retirada dos equipamentos; e

VI - a Coordenação-Geral de Suporte Logístico realizará o controle dos bens emprestados.

### <span id="page-31-0"></span>**Rotina e Produtividade**

Organize seus horários: uma das principais coisas a se fazer é estabelecer horários. Não tente adiantar muito o seu horário começando a trabalhar cedo demais nem parando tarde mais, pois isso irá facilitar o seu esgotamento. A definição dos horários ajuda a criar uma rotina e permite separar tempo para se dedicar à casa, ao trabalho, às refeições e às demais atividades;

Planejamento: organização pessoal é fundamental. Podem ser usados lembretes, agendas e listas para definir as tarefas e distribuí-las na semana de trabalho, conforme as prioridades estabelecidas. Uma dica interessante é fazer listas curtas, porque você pode acabar se perdendo em listas longas, considerando a velocidade que as coisas podem mudar;

Horários de maior produtividade: Cada pessoa é única e diferente das demais e no teletrabalho isso não é diferente. Há pessoas que trabalham melhor durante a manhã, enquanto outras só funcionam depois do almoço. É importante observar os períodos de maior rendimento pessoal e utilizar esses momentos a seu favor, considerando os horários de disponibilidade estabelecidos com sua chefia imediata;

Tarefas definidas: é importante alinhar com o chefe as prioridades da semana, reforçar

31

os prazos-limites e as demais atividades que devem ser desenvolvidas. Assim, evita-se malentendidos e retrabalho;

Pausas: estabelecer intervalos favorece os processos físicos e mentais relacionados à cognição para retomar o rendimento inicial. Especialistas recomendam intervalo de 10 minutos a cada 90 minutos de trabalho. Despertadores ou aplicativos podem ajudar a lembrar o teletrabalhador de fazer as pausas; e

Filhos: para quem tem filhos, a dica é definir horários para dar atenção a eles – de preferência no período da noite –, criar atividades para ocupá-los, definir momentos de pausa e de revezamento com outros integrantes da família.

### <span id="page-32-0"></span>**Reuniões**

Várias são as mudanças que ocorrem quando o servidor inicia sua nova rotina no teletrabalho, uma delas é o aumento considerável no número de reuniões. Isso é completamente normal, pois em muitas instituições a reunião é a válvula de escape para o distanciamento social.

Nesse sentido, incluímos algumas dicas sobre o tema:

 $\checkmark$  sempre que possível reserve um cômodo da casa para as reuniões online;

escolha um local onde não haverá passagem de pessoas atrás de você;

 caso seja necessário, é importante lembrar que no Microsoft Teams existe a possibilidade de alterar o plano de fundo;

 $\checkmark$  tome cuidado com sua vestimenta, o ideal é utilizar as roupas que usaria normalmente no ambiente de trabalho;

 $\checkmark$  teste todos os seus equipamentos antes da videoconferência com os seus colaboradores no trabalho: câmera, microfone, fundo da tela, áudio; e

 se algo der errado, leve na esportiva, faça uma brincadeira com os outros e lembre que todos também estão na mesma situação.

# <span id="page-33-0"></span>**Tecnologia**

Como já foi dito anteriormente, para que o servidor consiga atingir suas metas e objetivos no Programa de Gestão é de extrema importância um planejamento bem definido junto à chefia imediata, onde as atividades a serem desempenhadas pela equipe estejam transparentes e claras para todos os envolvidos. Atualmente, nós temos várias ferramentas tecnológicas que facilitam o planejamento, a comunicação e o controle da equipe.

Contudo, quando falamos em ferramentas tecnológicas não podemos esquecer da segurança da informação que trata da confidencialidade, integridade, disponibilidade, autenticidade e legalidade dos dados.

Nesse sentido, é importante utilizar as ferramentas corretas que possam assegurar a proteção das informações, no sentido de preservar o valor que possuem.

Assim, os servidores participantes do Programa de Gestão deverão utilizar as ferramentas universais do Office 365. Abaixo relacionamos as mais utilizadas:

#### Microsoft Outlook

É um serviço de webmail que reúne de maneira eficiente o *e-mail*, calendário, contatos e tarefas.

#### Microsoft Sharepoint

É uma plataforma que permite o compartilhamento de arquivos, dados, notícias e recursos em sites de equipes, produtivos e dinâmicos para os membros da equipe.

O armazenamento e compartilhamento de arquivos é uma interação entre o OneDrive, SharePoint e o Microsoft Teams. Assim o servidor poderá trabalhar em um arquivo e salvar diretamente no OneDrive ou no SharePoint.

Outro ponto interessante é que a integração avançada com o Office permite começar a trabalhar em um documento em um dispositivo e terminar em outro. Além disso, é possível selecionar entre as várias ferramentas para fazer anotações, destaques e comentários, bem como trabalhar em coautoria com os demais membros da equipe.

Assim, a integração do OneDrive e SharePoint, junto com aplicativos como Word e PowerPoint, ajuda a aumentar a produtividade, melhorar o foco e simplificar a colaboração.

### Tasks by Planner

É um aplicativo de planejamento e gerenciamento de tarefas de uma equipe de modo intuitivo, colaborativo e visual.

Com esse aplicativo é possível criar planos, atribuir tarefas e compartilhar arquivos com outras pessoas, bem como acompanhar o progresso da equipe e manter o controle do trabalho.

O aplicativo exibe automaticamente o status das tarefas em gráficos de barras e de pizza que podem ser visualizados no Microsoft Teams.

### Microsoft Teams

É um software da Microsoft desenvolvido para a colaboração de equipes, e é definido pela própria Microsoft como: "espaço de trabalho baseado em um chat que integra todas as pessoas, os conteúdos e as ferramentas que a sua equipe precisa para melhorar o seu engajamento e ser mais eficaz".

O Teams pode ser utilizado no celular e no computador, pelo aplicativo ou pela ferramenta online, o que permite acesso em qualquer lugar e a qualquer hora.

Atividades que podem ser realizadas no Microsoft Teams:

- $\checkmark$  Configurar e personalizar sua equipe;
- $\checkmark$  Trabalhar com mensagens e postagens;
- $\checkmark$  Carregar e localizar arquivos;
- $\checkmark$  Iniciar chat e chamadas;
- Gerenciar reuniões;
- $\checkmark$  Explorar aplicativos e ferramentas; e
- $\checkmark$  Configurar e participar de eventos ao vivo.

O Microsoft Teams é integrado às demais ferramentas do Office e foi projetado para

que a equipe de trabalho tenha acesso às funcionalidades do Office em um único lugar.

### Ajuda e treinamento de aplicativos do Office

Para aprender mais sobre essas e outras ferramentas que podem aprimorar a execução de suas atividades, acesse:

[https://support.microsoft.com/pt-br/office/ajuda-e-treinamento-de-aplicativos-do-office-](https://support.microsoft.com/pt-br/office/ajuda-e-treinamento-de-aplicativos-do-office-8b9042aa-7507-477b-b294-1b178b47c8e5?ui=pt-BR&rs=pt-BR&ad=BR)[8b9042aa-7507-477b-b294-1b178b47c8e5?ui=pt-BR&rs=pt-BR&ad=BR](https://support.microsoft.com/pt-br/office/ajuda-e-treinamento-de-aplicativos-do-office-8b9042aa-7507-477b-b294-1b178b47c8e5?ui=pt-BR&rs=pt-BR&ad=BR)

# <span id="page-35-0"></span>**10.Guia de Acesso aos Principais Canais de Comunicação**

<span id="page-35-1"></span>**[Sistema Eletrônico de Informações](https://sip.mi.gov.br/sip/login.php?sigla_orgao_sistema=MDR&sigla_sistema=SEI) (clique aqui)**

<span id="page-35-2"></span>**[Caixa de Correio Eletrônico Institucional](https://outlook.office.com/) (clique aqui)**

<span id="page-35-3"></span>**[Sistema de Gestão de Acesso –](https://sso.gestaodeacesso.planejamento.gov.br/cassso/login) SIGAC (clique aqui)**

<span id="page-35-4"></span>**[Central Integrada de Tecnologia](https://citsmart.mdr.gov.br/citsmart/login/login.load) – CITSMART (clique aqui)**

# <span id="page-36-0"></span>**11. Referências**

BRASIL. Ministro do Trabalho e da Previdência Social. Portaria nº 3.751 de 23 de novembro de 1990. Brasília, 1990.

BRASIL. Ministério do Desenvolvimento Regional. Gabinete do Ministro. Portaria nº 2.867, de 13 de novembro de 2020. Brasília, 2020.

BRASIL. Ministério da Economia. Secretaria Especial de Desburocratização, Gestão e Governo Digital. Instrução Normativa nº 65, de 30 de julho de 2020. Brasília, 2020.

Atestado de Saúde será enviado pelo SIGEPE. Portal do Servidor. 15 de set. de 2020. Disponível em: [<https://www.gov.br/servidor/pt-br/assuntos/noticias/2020/setembro/atestado-de](https://www.gov.br/servidor/pt-br/assuntos/noticias/2020/setembro/atestado-de-saude-sera-enviado-pelo-sigepe)[saude-sera-enviado-pelo-sigepe>](https://www.gov.br/servidor/pt-br/assuntos/noticias/2020/setembro/atestado-de-saude-sera-enviado-pelo-sigepe)

Atenção à saúde do teletrabalhor do TRT7. Tribunal Regional do Trabalho da 7ª Região. Disponível em:

[<https://www.trt7.jus.br/escolajudicial/arquivos/files/cursos\\_material/Materia\\_Sade\\_\\_slides](https://www.trt7.jus.br/escolajudicial/arquivos/files/cursos_material/Materia_Sade__slides_para_encontro_teletrabalho_CPIA.pdf) para encontro teletrabalho CPIA.pdf>

Teletrabalhado - O trabalho de onde você estiver. Tribunal Superior do Trabalho. Disponível em:

[<https://www.tst.jus.br/documents/10157/2374827/Manual+Teletrabalho.pdf/e5486dfc](https://www.tst.jus.br/documents/10157/2374827/Manual+Teletrabalho.pdf/e5486dfc-d39e-a7ea-5995-213e79e15947?t=1608041183815)[d39e-a7ea-5995-213e79e15947?t=1608041183815>](https://www.tst.jus.br/documents/10157/2374827/Manual+Teletrabalho.pdf/e5486dfc-d39e-a7ea-5995-213e79e15947?t=1608041183815)

12 Dicas para ser mais produtivo no Home Office ou Teletrabalho. A arte de mochilar para sair da zona de conforto. 6 de abr. de 2020. 6 de abr. de 2020. Disponível em: [<https://foradazonadeconforto.com/12-dicas-para-ser-mais-produtivo-no-home-office-ou](https://foradazonadeconforto.com/12-dicas-para-ser-mais-produtivo-no-home-office-ou-teletrabalho/)[teletrabalho/>](https://foradazonadeconforto.com/12-dicas-para-ser-mais-produtivo-no-home-office-ou-teletrabalho/)

Microsoft teams: entenda o que é e como funciona, 13/08/2018. Sofline – Solução de TI para negócios. 13 de ag. de 2018. Disponível em: [<https://brasil.softlinegroup.com/sobre-a](https://brasil.softlinegroup.com/sobre-a-empresa/blog/microsoft-teams-entenda-o-que-e-e-como-funciona)[empresa/blog/microsoft-teams-entenda-o-que-e-e-como-funciona>](https://brasil.softlinegroup.com/sobre-a-empresa/blog/microsoft-teams-entenda-o-que-e-e-como-funciona)

Treinamento em vídeo do Microsoft Teams. Microsoft. Microsoft. Disponível em: [<https://support.microsoft.com/pt-br/office/treinamento-em-v%C3%ADdeo-do-microsoft](https://support.microsoft.com/pt-br/office/treinamento-em-v%C3%ADdeo-do-microsoft-teams-4f108e54-240b-4351-8084-b1089f0d21d7?ui=pt-BR&rs=pt-BR&ad=BR)[teams-4f108e54-240b-4351-8084-b1089f0d21d7?ui=pt-BR&rs=pt-BR&ad=BR>](https://support.microsoft.com/pt-br/office/treinamento-em-v%C3%ADdeo-do-microsoft-teams-4f108e54-240b-4351-8084-b1089f0d21d7?ui=pt-BR&rs=pt-BR&ad=BR)

SharePoint - Sua intranet móvel e inteligente. Microsoft. Disponível em[<https://www.microsoft.com/pt-br/microsoft-365/sharepoint/collaboration>](https://www.microsoft.com/pt-br/microsoft-365/sharepoint/collaboration)

Microsoft 365 para empresas. Microsoft. Disponível em: [<https://www.microsoft.com/pt](https://www.microsoft.com/pt-br/microsoft-365/business/online-file-storage-and-sharing)[br/microsoft-365/business/online-file-storage-and-sharing>](https://www.microsoft.com/pt-br/microsoft-365/business/online-file-storage-and-sharing)

Entrar no Microsoft Planner. Suporte do Office. Disponível em: [<https://support.microsoft.com/pt-br/office/entrar-no-microsoft-planner-fe43c972-5a95-](https://support.microsoft.com/pt-br/office/entrar-no-microsoft-planner-fe43c972-5a95-4071-86d4-423a64a3b21e?ui=pt-BR&rs=pt-BR&ad=BR) [4071-86d4-423a64a3b21e?ui=pt-BR&rs=pt-BR&ad=BR>](https://support.microsoft.com/pt-br/office/entrar-no-microsoft-planner-fe43c972-5a95-4071-86d4-423a64a3b21e?ui=pt-BR&rs=pt-BR&ad=BR)

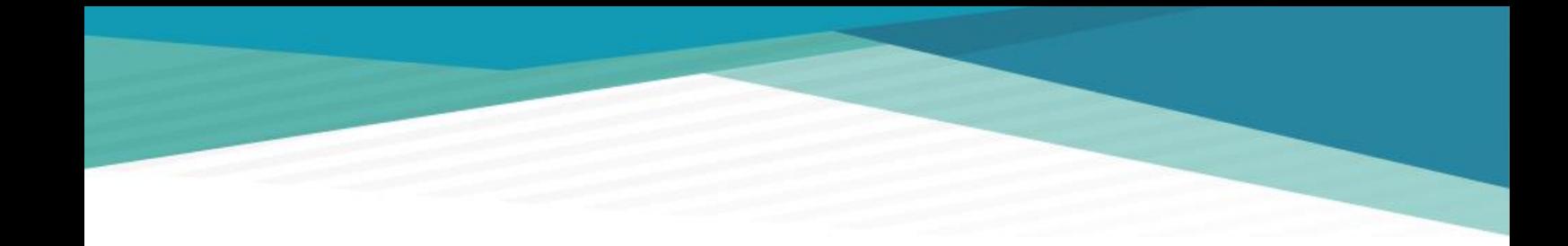